作成日:2022/5/20

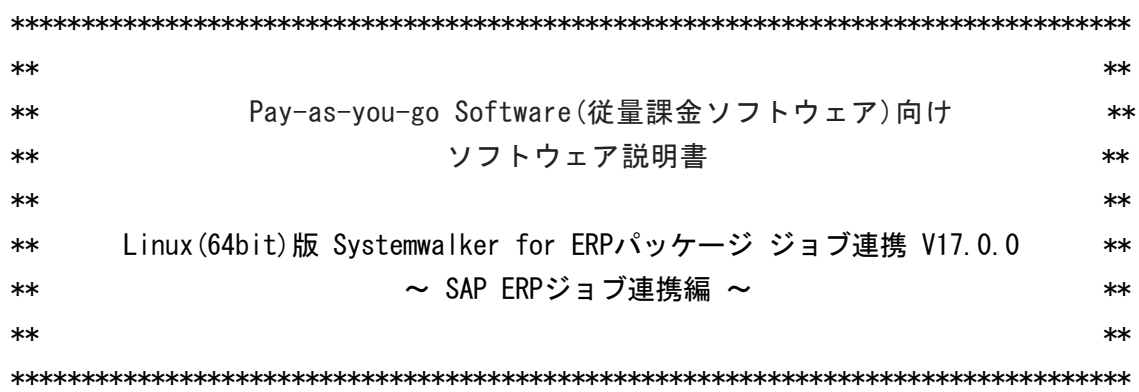

本書は、製品の取扱い、ご使用に際して特に注意すべき事項、参考となる情報等を記したも のです。

■ 高度な安全性が要求される用途への使用について

本製品は、一般事務用、パーソナル用、家庭用、通常の産業等の一般的用途を想定して開発・ 設計・製造されているものであり、原子力施設における核反応制御、航空機自動飛行制御、 航空交通管制、大量輸送システムにおける運行制御、生命維持のための医療用機器、兵器シ ステムにおけるミサイル発射制御など、極めて高度な安全性が要求され、仮に当該安全性が 確保されない場合、直接生命・身体に対する重大な危険性を伴う用途(以下「ハイセイフテ ィ用途」という)に使用されるよう開発・設計・製造されたものではありません。 お客様は本製品を必要な安全性を確保する措置を施すことなくハイセイフティ用途に使用 しないでください。また、お客様がハイセイフティ用途に本製品を使用したことにより発生 する、お客様または第三者からのいかなる請求または損害賠償に対しても富士通株式会社 およびその関連会社は一切責任を負いかねます。

■ 輸出管理規制について

本ドキュメントを輸出または第三者へ提供する場合は、お客様が居住する国および米国輸 出管理関連法規等の規制をご確認のうえ、必要な手続きをおとりください。

■ 本書の構成について

本書は、以下の構成で記述されています。

- 1. 製品概要
- 2. 適用マニュアル
- 3. ソフトウェア環境
- 4. ハードウェア環境
- 5. 制限事項
- 6. 移行上の注意事項
- 7. 注意事項
- 8. インストール/アンインストール手順
- 9. 付録

### ■ 本書の対象製品

本書は、以下の製品のSAP ERPジョブ連携機能について記述しています。

・Linux(64bit)版 Systemwalker for ERPパッケージ ジョブ連携 V17.0.0

### ■ 本製品の製品情報について

本製品の製品情報については、以下のURLでご覧になれます。

https://www.fujitsu.com/jp/products/software/middleware/businessmiddleware/systemwalker/products/for-erpjob/

- 商標について
- Red Hatは、米国およびその他の国において登録されたRed Hat, Inc.の商標です。
- Linux (R)は米国及びその他の国におけるLinus Torvaldsの登録商標です。
- Microsoft、Windows、Windows Server、Azureまたはその他のマイクロソフト製品の名 称および製品名は、米国 Microsoft Corporation の、米国およびその他の国における 登録商標または商標です。
- UNIXは、米国およびその他の国におけるオープン・グループの登録商標です。
- OracleとJavaは、Oracle Corporation 及びその子会社、関連会社の米国及びその他の 国における登録商標です。
- Adobe、Adobeロゴは、Adobe Systems Incorporatedの米国またはその他の国における商 標または登録商標です。
- Intel、Itaniumは、アメリカ合衆国および / またはその他の国における Intel Corporation またはその子会社の商標です。
- R/3、SAPおよび記載されているすべてのSAP商品名は、ドイツにあるSAP SEやその他世 界各国における登録商標または商標です。
- そのほか、本書に記載されている会社名および製品名は、それぞれ各社の商標または登 録商標です。

■ 略語表記について

本書では、各製品を次のように略記しています。あらかじめご了承ください。 Windows(R) Operating Systemを "Windows" と略しています。 Red Hat Enterprise Linuxを"Linux"または"RHEL"と略しています。 Systemwalker Operation Managerのエディションで、Standard Editionを"SE"、 Enterprise Editionを"EE"と略しています。 Systemwalker for ERPパッケージ ジョブ連携において、SAP ERP、SAP R/3と連携する機 能を"SAP ERPジョブ連携"と表記しています。

Copyright FUJITSU LIMITED 1995-2022

### 1. 製品概要

1.1. Systemwalker Operation Managerとは

Systemwalkerとは、運用方針(ポリシー)をベースにシステム全体を管理し、優れた機能でイ ンターネットビジネスをトータルに支える統合運用管理製品です。

Systemwalker Operation Managerは、ネットワーク上(LAN/WAN)に分散された各サーバで動 作する定型バッチ業務のスケジューリングや実行監視、操作、履歴管理をビジュアル化し、 優れた操作環境で業務運用が実現できます。さらにキュー制御や優先度制御などのきめ細 やかなジョブ制御を行うことができます。

EE版は、SE版の機能を包含し、さらに大規模な業務運用と業務に対する高信頼性を実現でき ます。

1.2. Systemwalker for ERPパッケージ ジョブ連携とは

SAP社のSAP ERP、SAP S/4HANAで構築された業務を、Systemwalker Operation Managerと連 携して自動化するための、Systemwalker Operation Managerのオプション製品です。

2. 適用マニュアル

ソフトウェア技術情報ホームページでは、最新のマニュアルやSystemwalkerの応用方法 などを公開しています。

製品マニュアルは、ソフトウェア技術情報ホームページから参照してください。

ソフトウェア技術情報 URL :

https://www.fujitsu.com/jp/software/technical/

Systemwalker for ERPパッケージ ジョブ連携 技術情報 URL :

https://www.fujitsu.com/jp/products/software/resources/technical/systemwalke r/forerpjob/

3. ソフトウェア環境

本製品のソフトウェア環境について説明します。

3.1. 基本ソフトウェア

本製品は、以下の基本ソフトウェアで動作します。

- Red Hat Enterprise Linux 8 (for Intel64)

3.2. 必須ソフトウェア

本ソフトウェアを使用する場合、以下のソフトウェアが必要です。

導入時には以下のソフトウェアのいずれかが必要です。

- Systemwalker Operation Manager Standard Edition(64bit) V17.0.0
- Systemwalker Operation Manager Enterprise Edition(64bit) V17.0.0

運用時には以下のソフトウェアのいずれかが必要です。

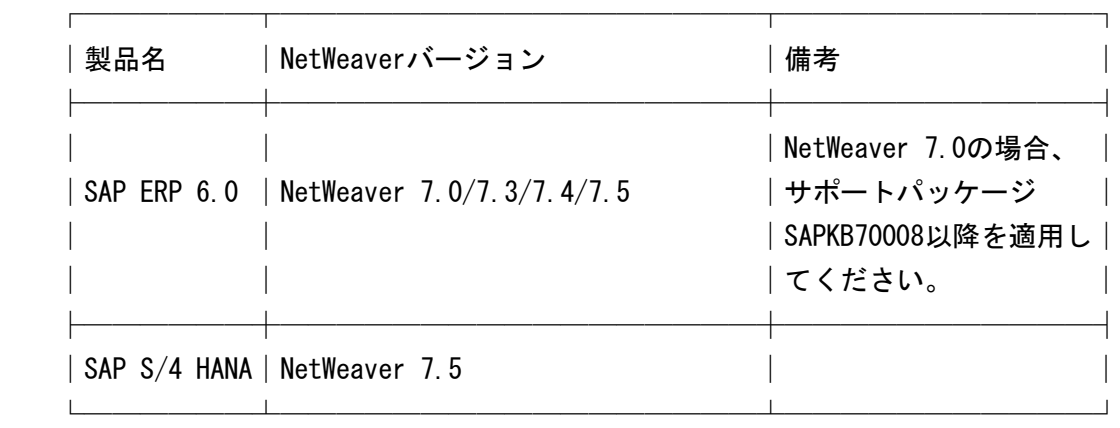

3.3. 排他ソフトウェア

排他ソフトウェアはありません。

3.4. 前提条件

SAP ERPジョブ連携をインストールする環境について、SAP社から公開されている「SAP Note-1391070 - Linux UUID ソリューション」に従い、添付されているcheck-libuuid.shを実行 し、対処してください。

4. ハードウェア環境

本ソフトウェアを使用する場合、以下のハードウェアが必要です。

- メモリ 32Mバイト以上のメモリが必要です。 - 必須ハードウェア
	- 必須ハードウェアはありません。
- 5. 制限事項

制限事項はありません。

6. 移行上の注意

"Systemwalker for ERPパッケージ ジョブ連携ガイド SAP ERP編"の"インストール"を 参照してください。

## 7. 注意事項

7.1. Systemwalker Operation Managerをアップグレードインストール、または、アン インストールする場合

Systemwalker Operation Managerをアップグレードインストール、または、アンインストー ルする場合、事前に本ソフトウェアをアンインストールする必要があります。

本ソフトウェアをアンインストールせずに、Systemwalker Operation Manager をアンイン ストールしようとした場合、Systemwalker Operation Managerのアンインストールが途中 で中断することがあります。Systemwalker Operation Managerのアンインストールが途中 で中断した場合、本ソフトウェアをアンインストールしてから、Systemwalker Operation Managerのアンインストールを再実行してください。

### 7.2. 導入、運用時の注意事項

導入、運用にてスーパーユーザ権限で実施が必要な作業は、ログイン後、次のコマ ンドを実行してスーパーユーザ権限を取得してから実施してください。

 $$$  sudo su -

### 8. インストール/アンインストール手順

- 8.1. インストール方法
- 8.1.1. インストール前に必要な作業

インストール前に必要な作業については、オンラインマニュアルの以下を参照してくださ い。

"Systemwalker for ERPパッケージ ジョブ連携ガイド SAP ERP 編"

- インストール

### 8.1.2. インストール

- 1. スーパーユーザ権限を取得します。
- 2. Systemwalker Operation Managerを停止します。 ジョブが動作していないかなど、Systemwalker Operation Managerを停止して問題ない ことを確認し、Systemwalker Operation Managerを停止します。
- 3. 利用者仮想サーバ内管理コマンドでインストールを実施します。 コマンドの利用手順は"Pay-as-you-go Software ユーザーズガイド"を参照してく ださい。

以下のインストールタイプが選択可能です。

- SAPERP:SAP ERPジョブ連携機能をインストールすることができます。

なお、インストールの結果は/var/optディレクトリに下記ファイル名で出力されます。 必要に応じて参照してください。

- 正常終了の場合:swsapinst.success

- 異常終了の場合:swsapinst.err

4. Systemwalker Operation Managerを起動します。

8.1.3. インストール後の作業

インストール後に必要な作業については、オンラインマニュアルの以下を参照してくださ い。

"Systemwalker for ERPパッケージ ジョブ連携ガイド SAP ERP 編"

- インストール

# 8.2. アンインストール方法

オンラインマニュアルの"Systemwalker for ERPパッケージ ジョブ連携ガイド SAP ERP 編"の"アンインストール"を参照し、アンインストールを実施します。 アンインストール後、利用者仮想サーバ内管理コマンドのオプション(-f)を指定してソフ トウェアの課金を終了します。

コマンドの利用手順は"Pay-as-you-go Software ユーザーズガイド"を参照してくださ い。

- 9. 付録
- 9.1. SAP ERPの権限について

 本章では、SAP ERPジョブ連携を使用するために必要なSAP ERPのユーザ権限を記載しま す。各ユーザ権限の詳細については、SAP ERPのドキュメントを参照してください。

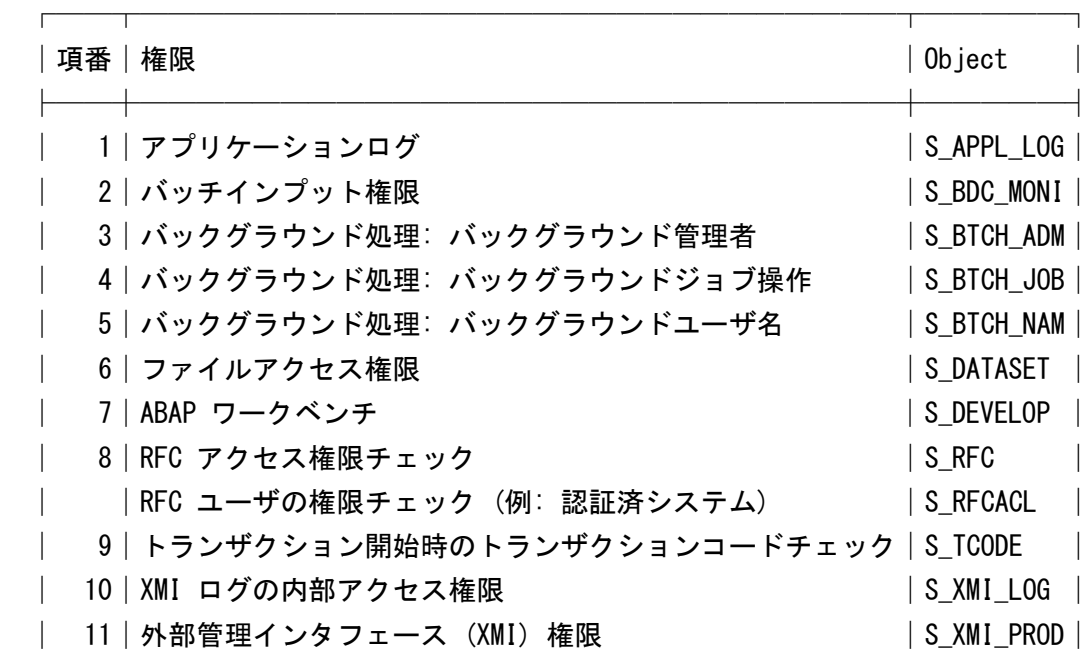

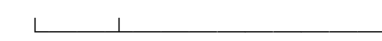

 $-\lambda +$ 

 $\overline{\phantom{a}}$ 

 $\perp$